**شروع کار با CSS**

#### CSS Box Model :سوم بخش

سید کاوه احمدی

# اندازه ها در CSS

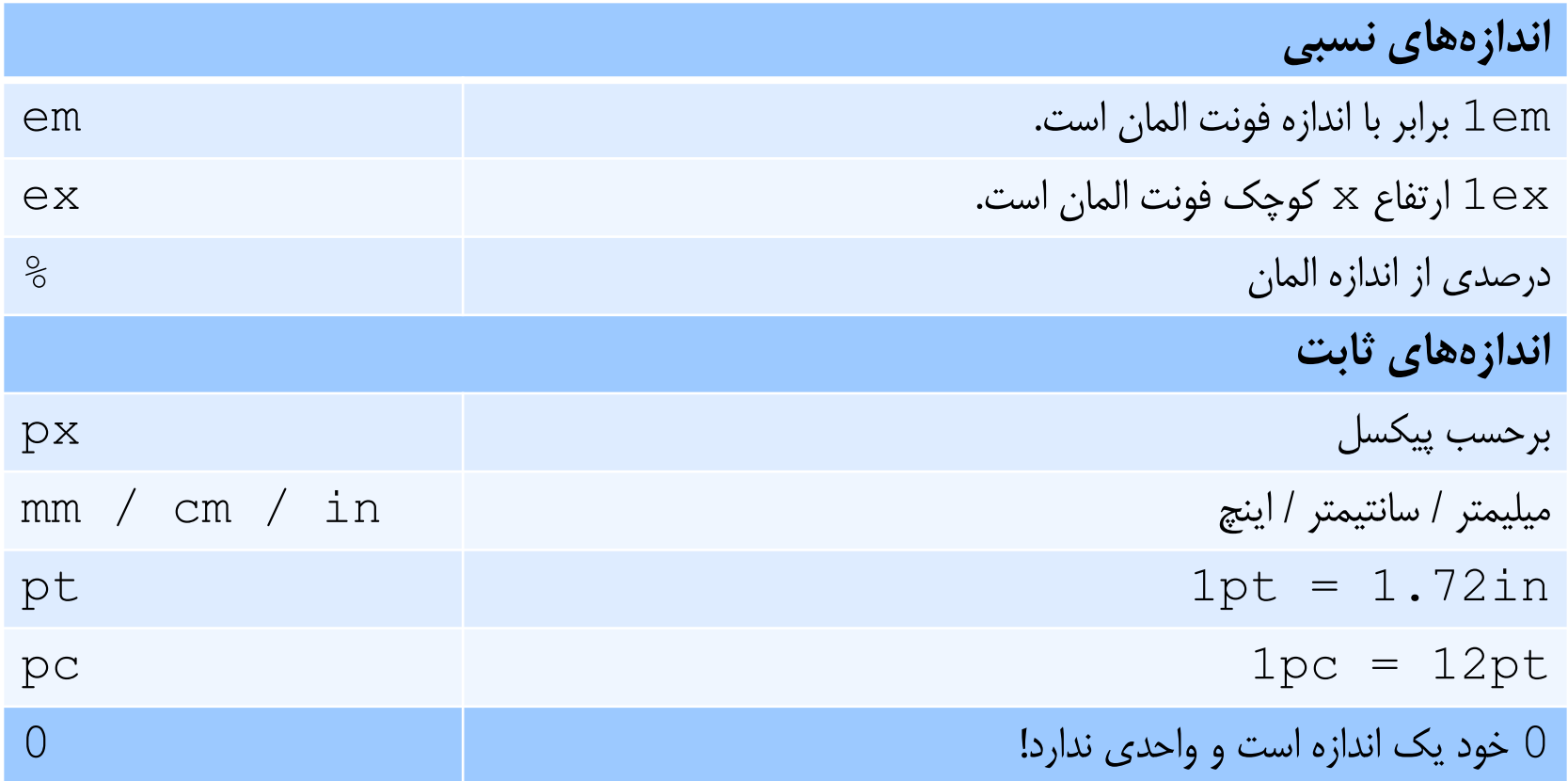

# رنگ در CSS

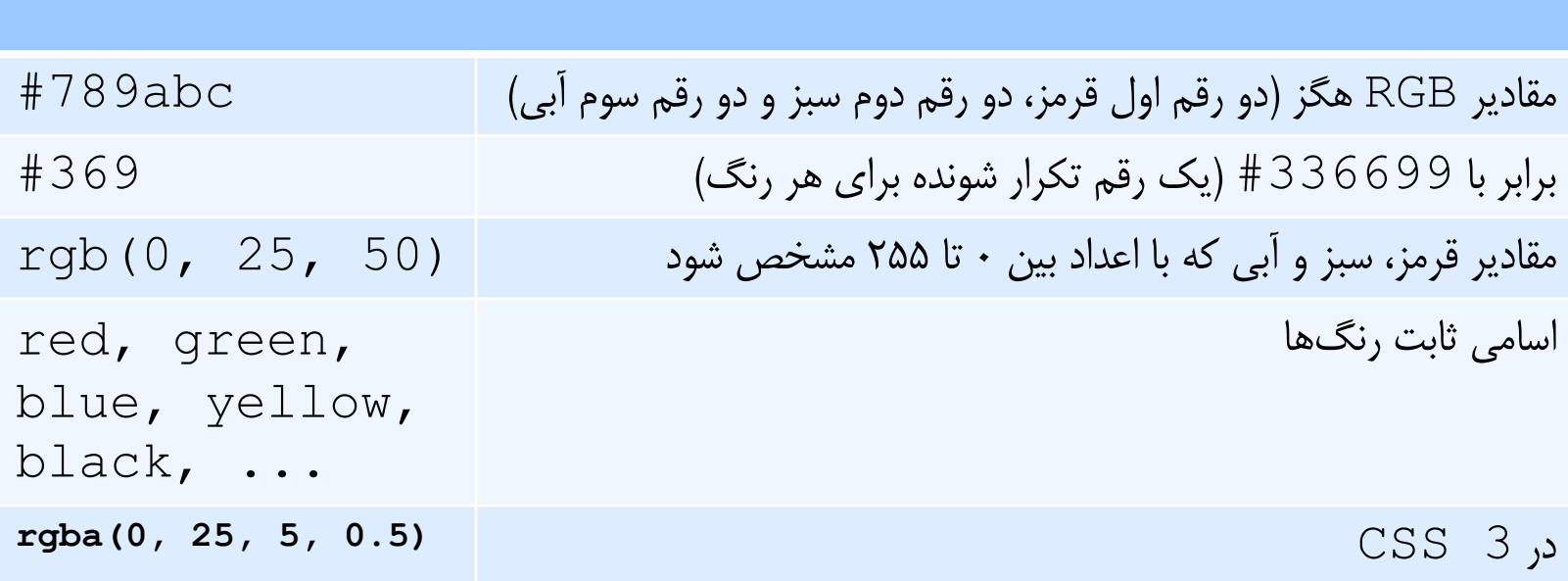

# المان های Level-Block و Inline

- المان ها در سند HTML می توانند به شکل Inline یا Level-Block ظاهر شوند.
- یک المان level-Block همواره روی یک خط جدید قرار خواهد گرفت، درست مثل یک پاراگراف جدید در یک کتاب و اگر Inline باشد، بر روی خط فعلی نوشته می شود. مثل کلمه بعدی در یک پاراگراف.
- المان های Level-Block ، قطعات ساختاری بزرگ صفحه محسوب می شوند و به همین دلیل می توانند شامل المان های Inline، متن و المان های -Block Level دیگر باشند. در مقابل المان های Inline فقط می توانند متن و المان های Inline دیگر را در بر بگیرند.

## المان های Level-Block و Inline

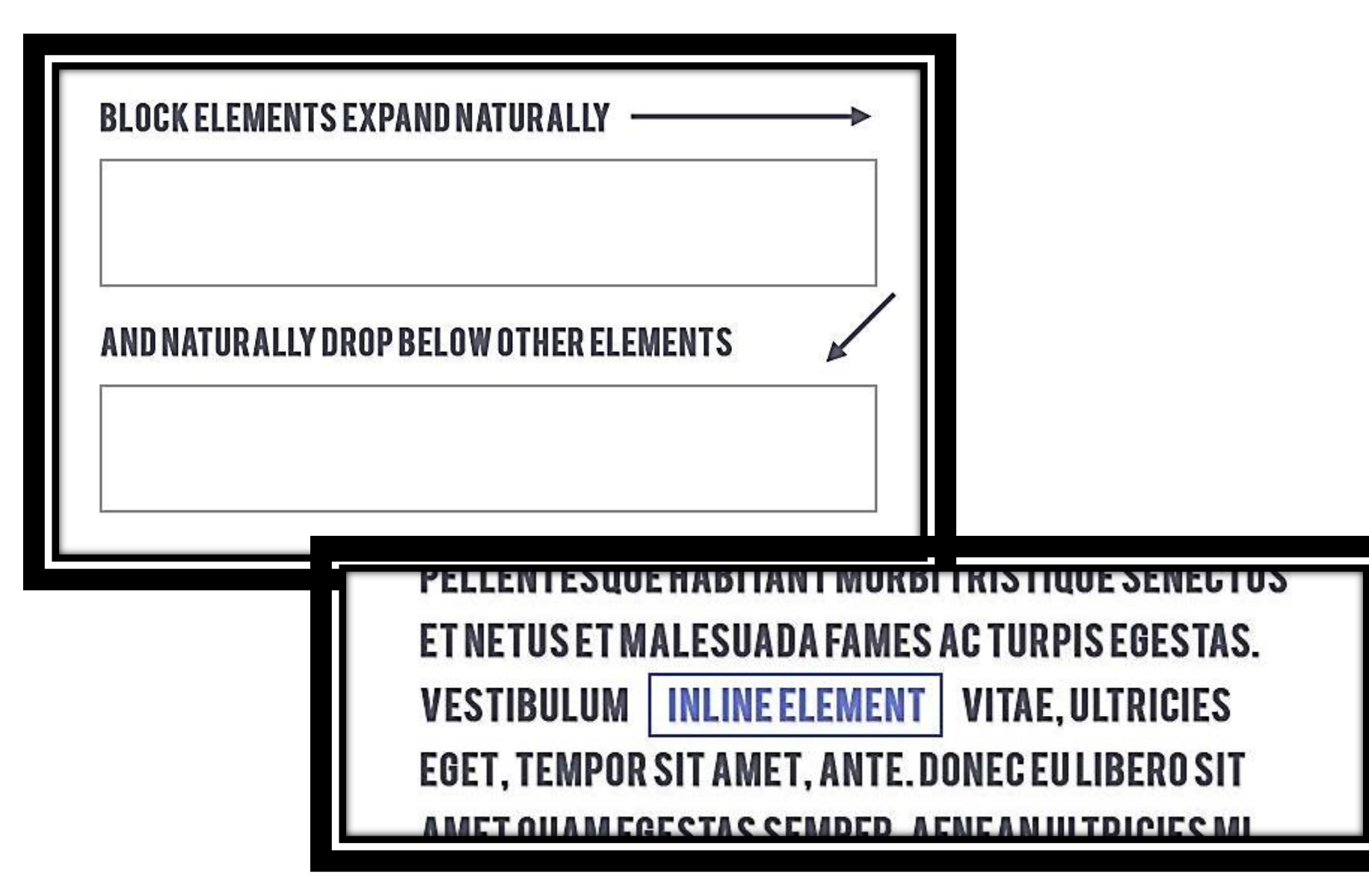

## المان های Level-Block و Inline

- المان های Block به طور پیش فرض کل عرض مرورگر را می گیرند در حالیکه
	- عرض المان های Inline به میزان محتوایشان رشد می کند.
	- ارتفاع هردوی المان های Block و Inline به میزان محتوایشان رشد می کنند.
		- برخی المان ها همانند Table نه Block هستند و نه Inline.
- Table همانند المان های Block در یک خط جدید قرار می گیرد اما همانند یک المان

Inline عرض شان به اندازه محتوایشان رشد می کند.

## CSS Box Model

- تمامی عناصر در طراحی وب به صورت یک کادر )جعبه( چهارگوش در نظر گرفته می شوند و دارای خواص زیر هستند.
	- ارتفاع )Height)
	- $-$  عرض (Width)
	- فاصله از بیرون )Margin): این قسمت رنگ پس زمینه عنصر را به خود نمی گیرد و خارج از حاشیه عنصر قرار می گیرد.
	- فاصله از درون )Padding): این بخش تحت تاثیر رنگ پس زمینه عنصر قرار می گیرد و درون حاشیه عنصر قرار دارد.
	- حاشیه )Border )اطراف فاصله از درون و محتوای عنصر که می تواند رنگ، سبک و ضخامت خاص خود را داشته باشد.

نکته

# **مفاهیمی Model Boxی که به آنها اشاره خواهیم کرد، در مرورگرهای متفاوت به شکل مناسب و یکسانی برای المان های inline رعایت نمی شوند.**

- نظم بصری باید مورد بررسی قرار گیرد.
- فارسی: از مفاهیم Model Box فقط برای المان های خصوصیت block( و تا حدودی table )استفاده کنید.

## CSS Box Model

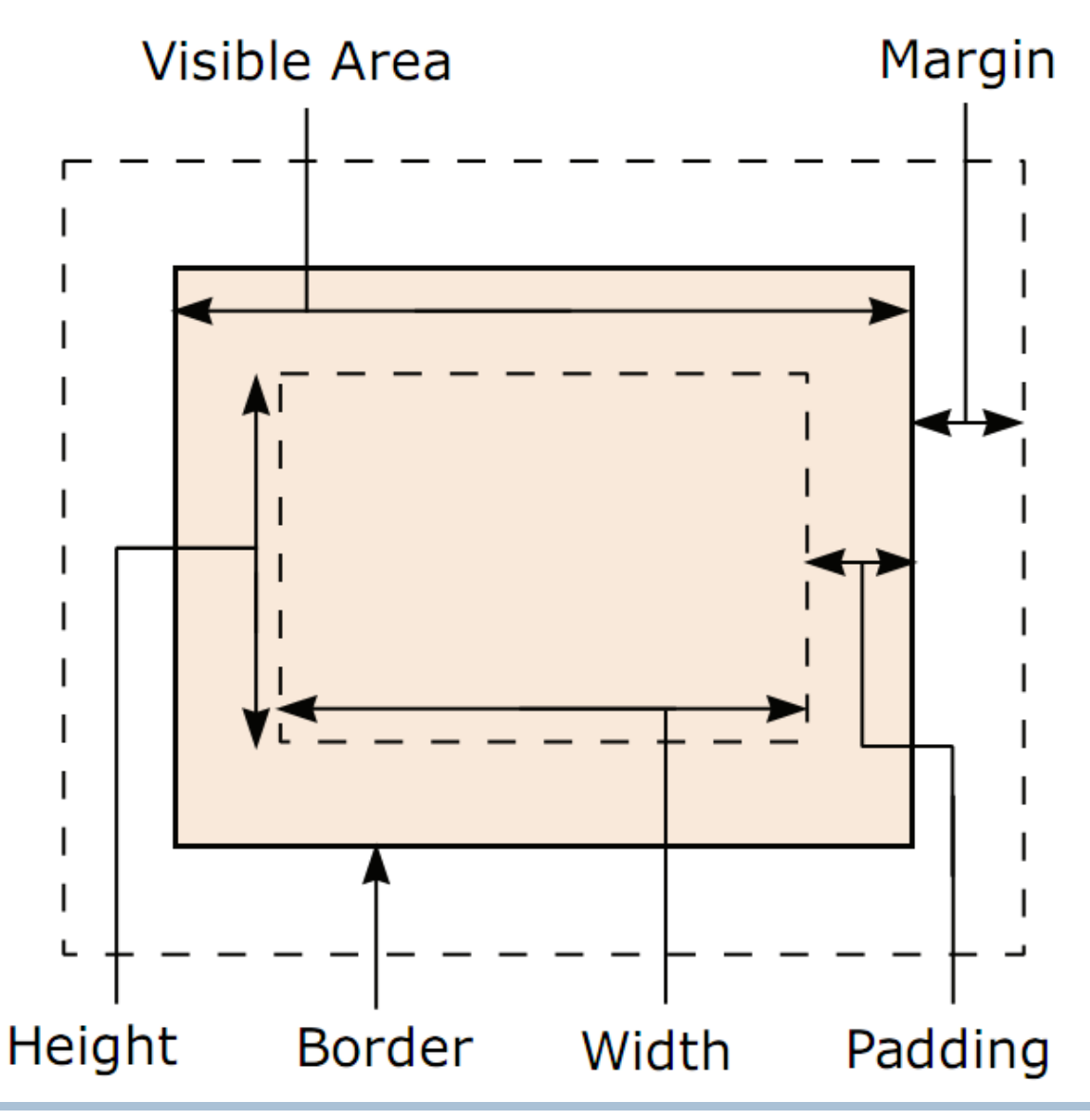

تنظیم عرض المان ها

- width
- min-width

– حداقل عرض المان. عرض المان هیچگاه از این مقدار کمتر نخواهد شد.

max-width

– حداکثر عرض المان. عرض المان هیچگاه از این مقدار بیشتر نخواهد شد.

#### width: 200px;

نکته

- برخی قواعد CSS عملکرد درست یا یکسانی در مرورگرهای مختلف ندارند.
	- باید در استفاده از آنها دقت کرد:
- خطم بصری (visual order) در مرورگرهای مختلف باید مورد بررسی قرار گیرد (در  $-$ برابر نظم منطقی (logical order) در استفاده از قواعد).

نکته

### $min-width$ اری مرورگرها با width

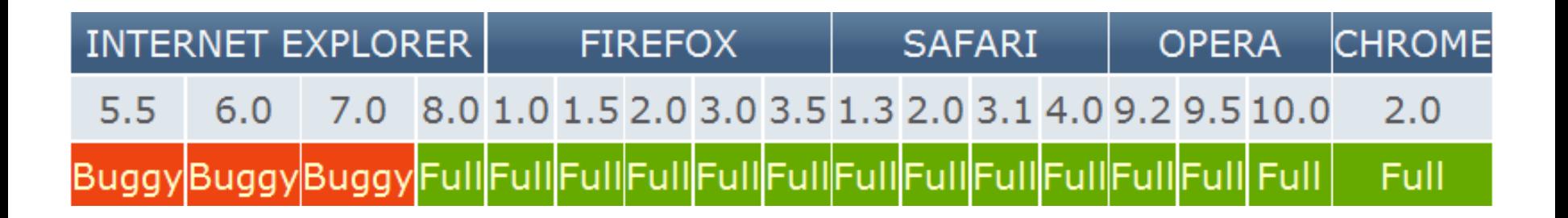

 $\texttt{max=width}$ بازگاری مرورگرها با w

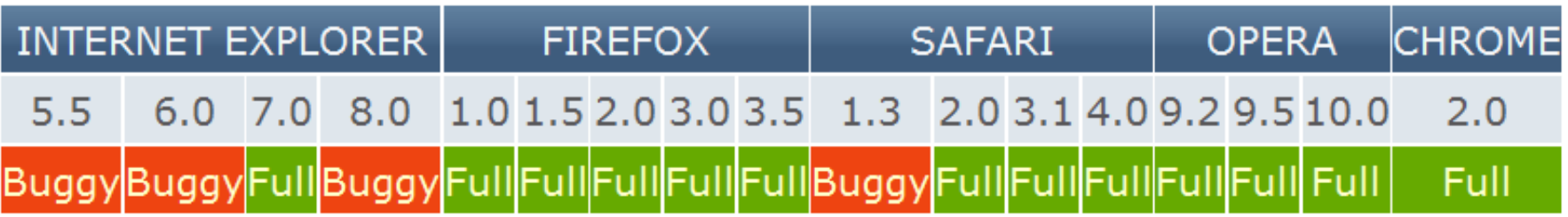

مثال

 تگ p یک المان block است. – عرض آن به میزان عرض مرورگر (یا المان پدرش) رشد می *ک*ند. اما: **P { max-width: 1000px; min-width: 300px; }**

در صورتیکه عرض مرورگر از 300px کمتر شود، عرض پاراگراف برابر 300px خواهد بود و " صفحه اسکرول افقی خواهد داشت.

در صورتیکه عرض مرورگر از  $1000{\rm px}$  بیشتر شود، عرض پاراگراف از  $1000{\rm px}$  بیشتر  $\blacksquare$ نخواهد شد.

تنظیم ارتفاع المان ها

- **height**
- min-height

– حداقل ارتفاع المان. ارتفاع المان هیچگاه از این مقدار کمتر نخواهد شد.

max-height

– حداکثر ارتفاع المان. ارتفاع المان هیچگاه از این مقدار بیشتر نخواهد شد.

#### height: 200px;

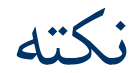

### سازگاری مرورگرها با height-min

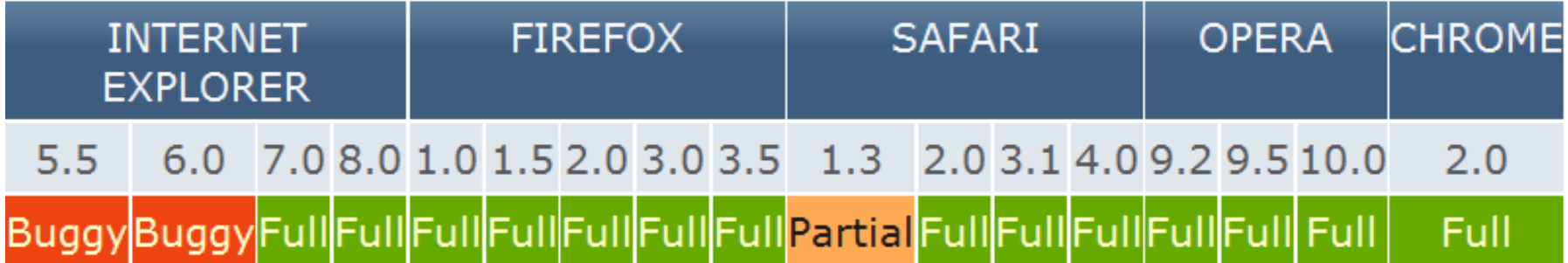

سازگاری مرورگرها با height-max

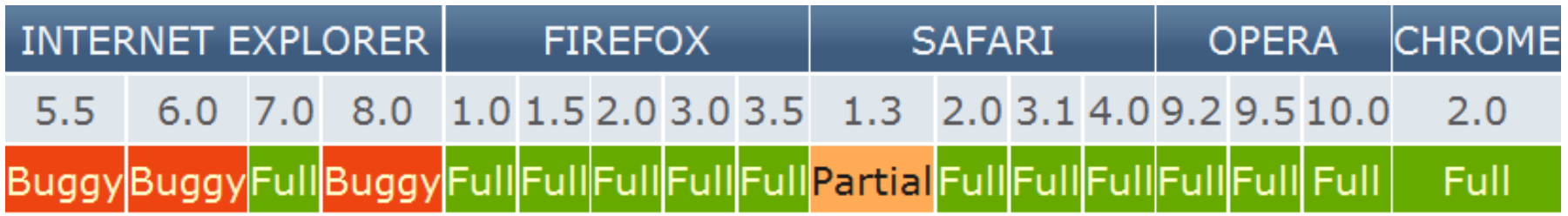

تنظیم فاصله از بیرون و داخل

**تنظیم فاصله از بیرون )margin)**

- فاصله خارجی از باال – margin-top
	- فاصله خارجی از راست
- margin-right
- فاصله خارجی از پایین – margin-bottom
- فاصله خارجی از چپ – margin-left

**تنظیم فاصله از داخل )padding)**

- فاصله داخلی از باال – padding-top
	- فاصله داخلی از راست
- padding-right
	- فاصله داخلی از پایین
- padding-bottom
- فاصله داخلی از چپ – padding-left

خلاصه نویسی (با یک مقدار)

مشخص کردن فاصله خارجی از هر 4 طرف

– margin: [a value for top, right, bottom, left];

margin: 10px;

– به همین ترتیب

padding: 10px;

خلاصه نویسی (با دو مقدار) مشخص کردن فاصله خارجی با یک مقدار برای باال و پایین و یک مقدار برای چپ و راست

– margin: [top, bottom] [left,right];

margin: 10px 30px;

– به همین ترتیب

padding: 10px 30px;

خلاصه نویسی (با سه مقدار)

 مشخص کردن فاصله خارجی با یک مقدار برای باال، یک مقدار برای چپ و راست و یک مقدار برای پایین

– margin: [top] [left/right] [bottom];

margin: 10px 8px 30px;

– به همین ترتیب

padding: 10px 8px 30px;

خلاصه نویسی (با چهار مقدار)

 مشخص کردن فاصله خارجی با مقدار برای هرکدام از باال، راست، پایین و چپ )به شکل ساعتگرد(

– margin: [top] [right] [bottom] [left];

margin: 10px 5px 8px 30px;

– به همین ترتیب

padding: 10px 5px 8px 30px;

تنظیم حاشیه المان ها - ضخامت حاشیه

قواعد اصلی:

- border-top-width
- border-right-width
- border-bottom-width
- border-left-width

خالصه نویسی )با ،1 ،2 3 یا 4 مقدار(

#### – border-width

تنظیم حاشیه المان ها - ضخامت حاشیه

- مقادیر مجاز برای تعیین ضخامت حاشیه
	- استفاده از اندازه های نسبی، ثابت یا 0
- $\text{thin}$ , medium,  $\text{thick}$ استفاده از مقادیر  $-$

تنظیم حاشیه المان ها - سبک حاشیه

قواعد اصلی:

- border-top-style
- border-right-style
- border-bottom-style
- border-left-style

خالصه نویسی )با ،1 ،2 3 یا 4 مقدار(

– border-style

تنظیم حاشیه المان ها - سبک حاشیه

مقادیر مجاز برای مشخص کردن سبک حاشیه

- none: بدون حاشیه
- hidden: حاشیه ای نمایش داده نمی شود اما ضخامت آن در نظر گرفته می شود
	- انواع سبک ها با مقادیر:

solid, dotted, dashed, double, groove, ridge, inset, outset

تنظیم حاشیه المان ها - رنگ حاشیه

قواعد اصلی:

- border-top-color
- border-right-color
- border-bottom-color
- border-left-color

خالصه نویسی )با ،1 ،2 3 یا 4 مقدار(

– border-color

تنظیم حاشیه المان ها - رنگ حاشیه

در صورتی که رنگ حاشیه مشخص نشود، ابتدا از مقدار خصوصیت color و

سپس رنگ پیش فرض مرورگر استفاده می شود.

### خالصه نویسی در قاعده حاشیه

حاشیه المان:

### – مشخص کردن هرکدام از مقادیر ضخامت، سبک و رنگ به دلخواه

- **border-top: ([border-width][border-style][border-color]);**
- **border-right: ([border-width][border-style][border-color]);**
- **border-bottom: ([border-width][border-style][border-color]);**
- **border-left: ([border-width][border-style][border-color]);**

**border: ([border-width][border-style][border-color]);**

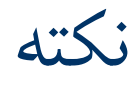

در مورد عرض و ارتفاع:

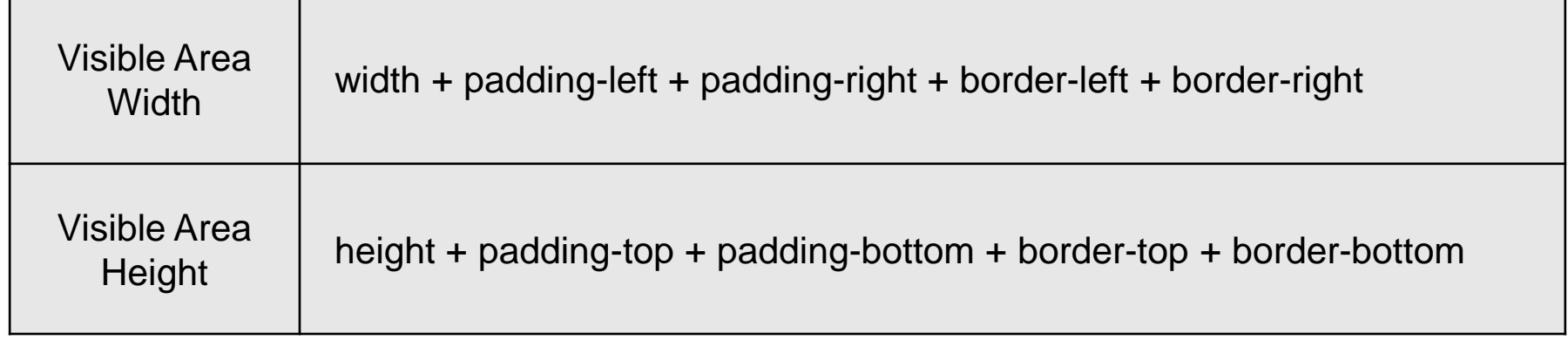

- مرورگر IE در برخی نسخه ها )بیشتر 6IE )و شرایط padding و border را نیز بخشی width( و height )در نظر می گیرد.
	- در این شرایط width <sup>=</sup> Width Area Visible خواهد بود.
		- برای height نیز به همین ترتیب است.
			- Box Model Bug

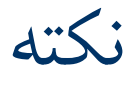

در مرورگرها

#### #myBox { margin: 10px; padding: 5px; width: 70px;

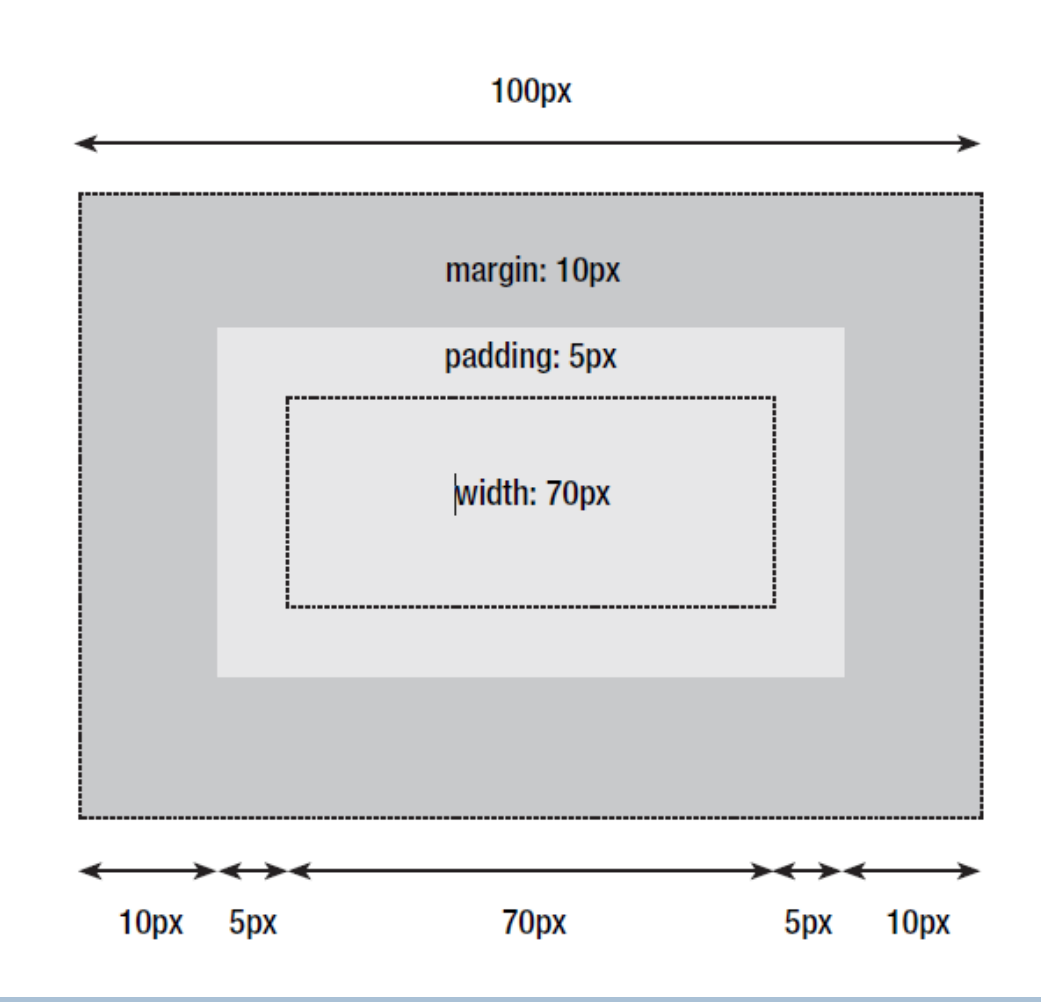

 $\left\{ \right.$ 

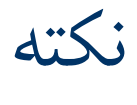

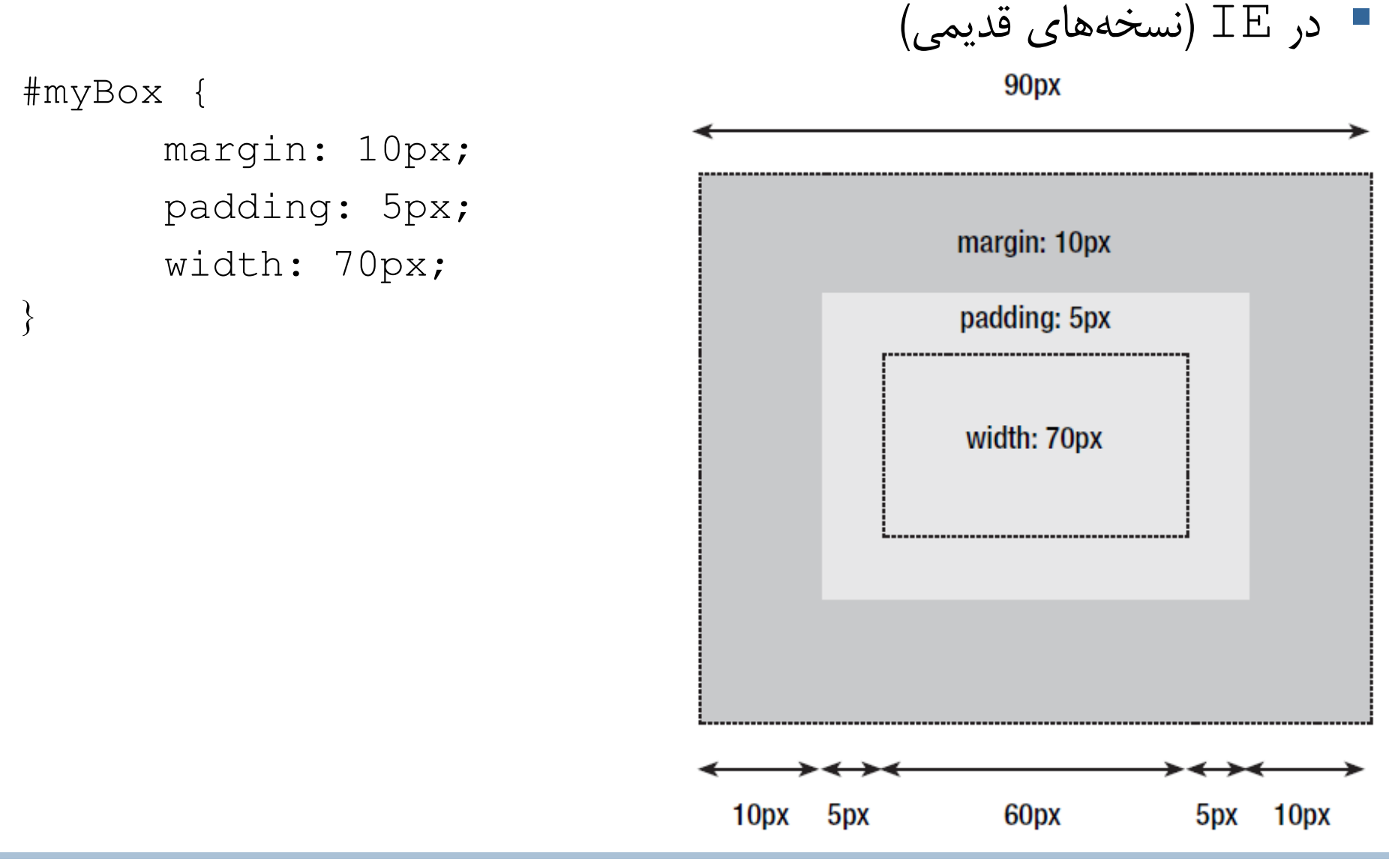

نکته

برای بررسی پشتیبانی مرورگرها از قواعد CSS، سایت زیر را ببینید:

<http://reference.sitepoint.com/css/>

نکته

 مقدار پیش فرض مقادیر width( در المان های block )برابر با auto است. – تفاوت مقدار auto با 100% در این است که auto به حداکثر می رسد اما مقدار

left-padding و right-padding و همچنین borderها را نیز در

نظر می گیرد.

## Model Box برای یک المان Inline

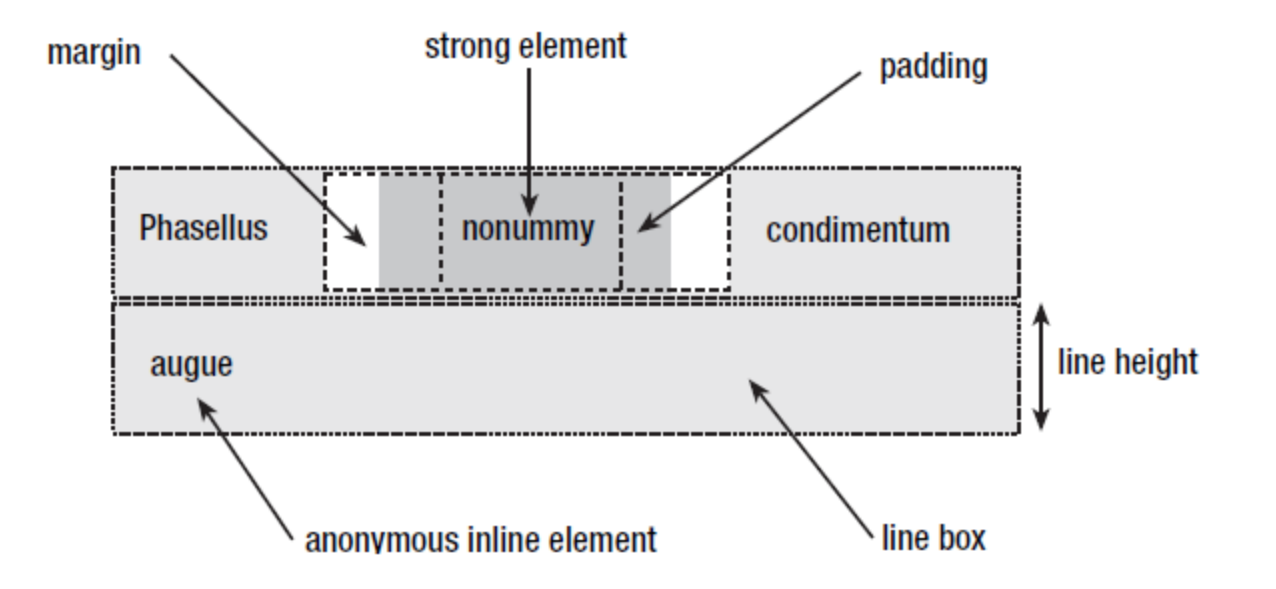

# **Margin collapsing**

 وقتی دو المان زیر هم دارای margin افقی باشند مشکل زیر پیش می آید: ها یکی میشوند!» $\mathsf{margin} \mathbin{\text{--}}$ 

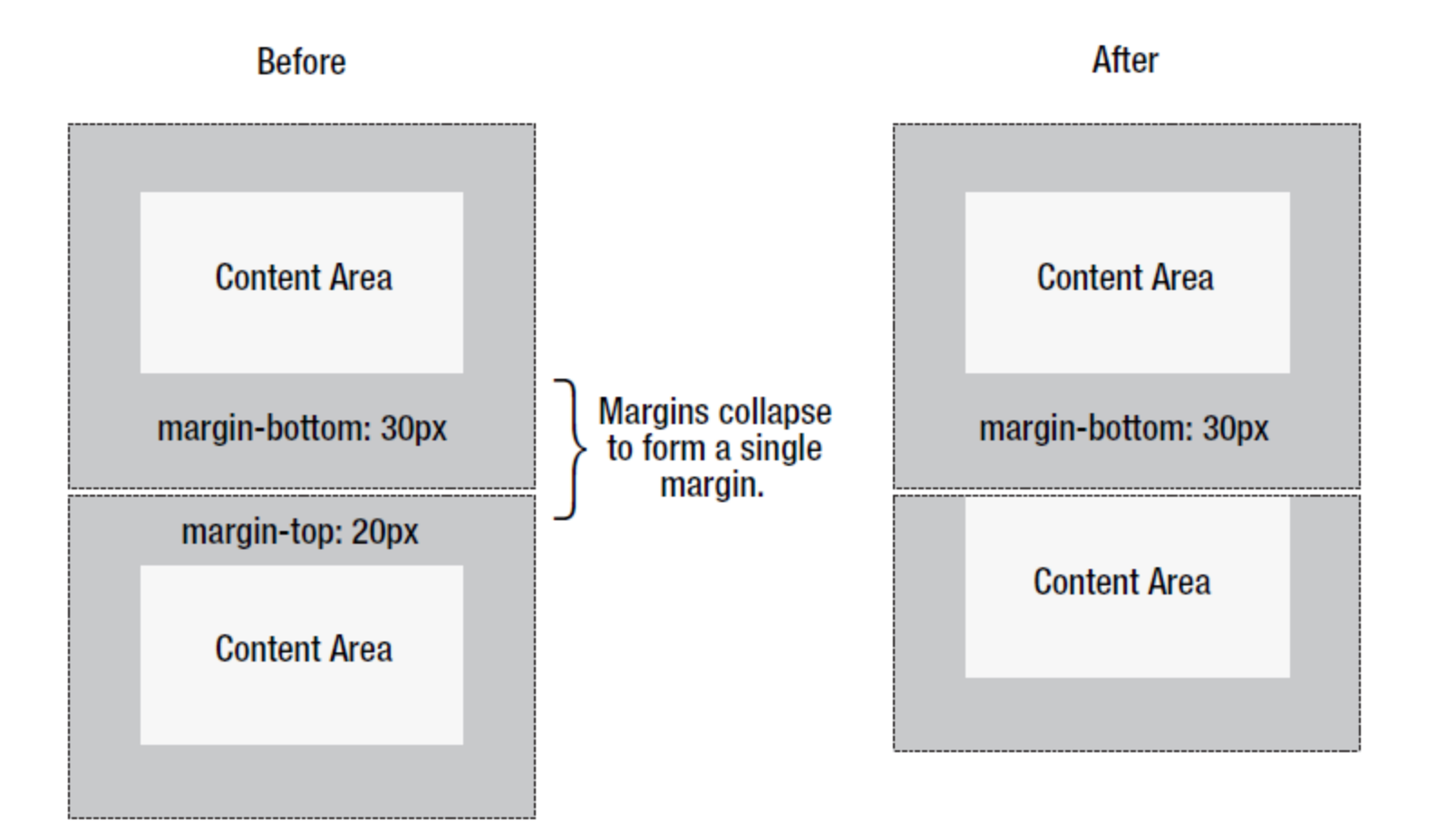

## **Margin collapsing**

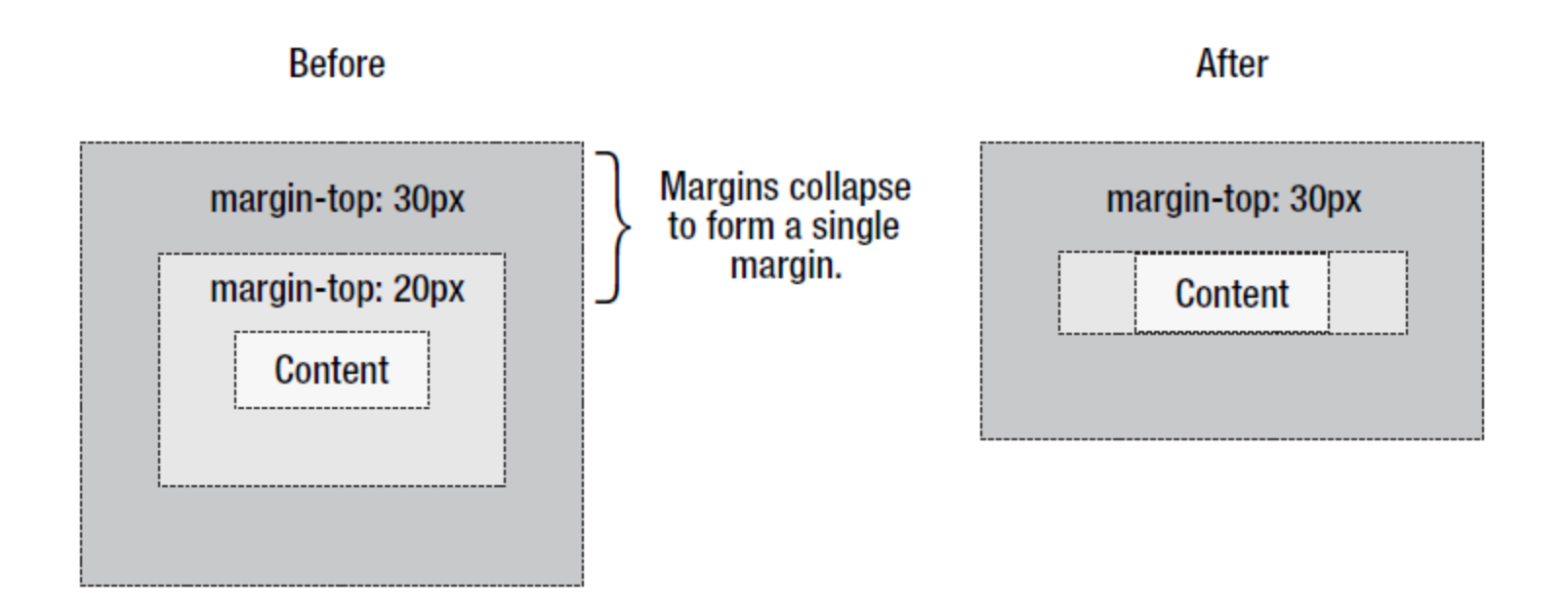

### قاعده display

- المان ها به طور پیش فرض block یا inline هستند.
- با استفاده از قاعده display می توان این خصوصیت المان ها را تغییر داد:

display: { block | inline | inline-block | inline-table | list-item | run-in | table | table-caption | tablecell | table-column | table-column-group | table-footergroup | table-header-group | table-row | table-row-group | none | inherit } ;

### قاعده display

- **block:** المان همانند یک المان block عمل می کند. )کل سطر خود را اشغال می کند و هیچ المان دیگری را در کنار خود جا نمیدهد)
- **inline:** المان همانند یک المان inline عمل می کند. )المان در سطری قرار می گیرد که چندین المان می تواند در آن سطر قرار گیرد(
	- **none:** المان نمایش داده نمی شود. )محل آن در صفحه نیز توسط سایر المان ها پر می شود(
	- **block-inline:** المان بلوک که در همانند المان های inline یک سطر را پر نمی کند.
		- **table:** المان را به صورت یک جدول تعریف می کند و می تواند دارای سطر و ستون باشد.
- **cell-table:** المان را به عنوان یک خانه جدول تعریف می کند. در این حالت، المان پدر این المان باید دارای خاصیت table:display باشد.

– المانی که دارای خاصیت table:display است می تواند شامل المان های با خاصیت .باشد display:table-cell

پشتیبانی مرورگرها از مقادیر قاعده display

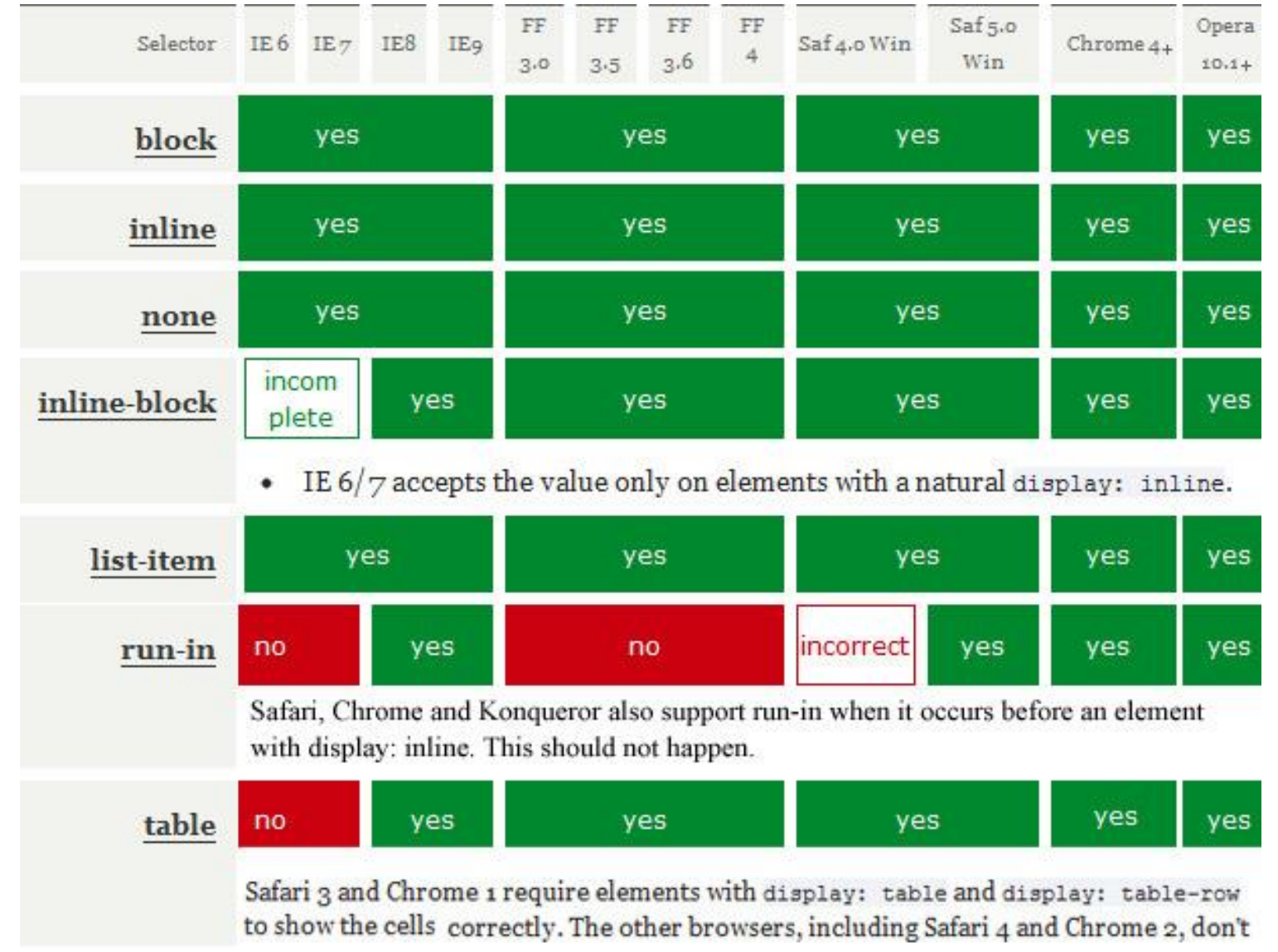

### تگ های div و span

می توانیم از تگ $\rm{V}$   $\rm{V}$  برای گروهبندی سایر تگ ها به منظور ایجاد بخش ها و  $\blacksquare$ زیربخش های داخل صفحه HTML استفاده کنیم. )Level Block) <div id="footer"> Footer Elements  $\langle$ div>

 از تگ <span <sup>&</sup>lt;برای گروه بندی inline( یک وجب جا!( استفاده می کنیم.  $<\!\!\sigma\!\!>$ I have **<span class="blue">light blue</span>** eyes.  $\langle$ /p>

### قاعده overflow

- در صورتی که ارتفاع یک المان مشخص نشده باشد، المان در ارتفاع آنقدر رشد می کند که کل محتنوا را در بر بگیرد.
- در صورتی که ارتفاع المان مشخص شده باشد اما مقدار مشخص شده برای نمایش کل محتوای المان کافی نباشد، overflow رخ می دهد.
	- با قاعده overflow می توان نحوه برخورد با این سرریز را کنترل کرد.
		- این قاعده در مورد عرض هم صادق است.

### قاعده overflow

- visible: محتوای سرریز شده به همان نمایش داده می شود )پیش فرض(
	- hidden: محتوای سرریز شده را نمایش نمی دهد
- scroll: یک bar scroll برای نمایش محتوای سرریز شده به المان اضافه می شود )همیشه نشان داده می شود(.
	- auto: یک bar scroll برای نمایش محتوای سرریز شده به المان

اضافه می شود )هر وقت و در هر جهتی که نیاز باشد(.

ردیف کردن المان در وسط )افقی(

## #content { width: 700px; **margin: 0 auto** } .بگیرد auto مقدار تواند می margin-right و margin-left استفاده از این مقدار برای margin، منجر به ردیف شدن المان در وسط صفحه – مقدار auto در 4 html اضافه شده است! – اگر صفحه را با Doctype نسخه های پایین تر تنظیم کنید، این مقدار کار نخواهد کرد IE به طور پیش فرض از 3.0 HTML استفاده می کند.

می شود.